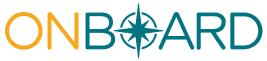

Registration, access and administration for medical suppliers

# Table of contents

- I. <u>Overview</u>
- II. Medical Portal access
- III. Role types
- IV. Requesting access to the Medical Portal for medical suppliers
- V. Managing your profile, online administrators, and users for medical suppliers
- VI. <u>Need help?</u>

## I. Overview

Medical suppliers need access to the Medical Portal to use OnBoard: Limited Release to submit a *Request for Decision on Unpaid Medical Bills (Form HP-1.0)*. The information in this guide details how to request (or register) for access and how to designate and manage user roles in the system.

## **II. Medical Portal access**

If you are not an acupuncturist, chiropractor, licensed clinical social worker, physician, physician assistant, nurse practitioner, podiatrist, psychologist, physical therapist, occupational therapist, dentist, audiologist, or optometrist, and you need to submit *Form HP-1.0* on behalf of yourorganization, you will register as a medical supplier. If you are one of these types of health care providers, follow the registration guide for health care providers.

If submitting *Form HP-1.0* on behalf of an individual health care provider, you should have that provider add you as a Delegated User if they have not done so already. For details onproviders adding delegates, view the registration guide for health care providers.

## III. Role types

| Medical Supplier Roles                                  | Responsibilities                                                                             |
|---------------------------------------------------------|----------------------------------------------------------------------------------------------|
| Online Administrator                                    | <ul> <li>Uses Medical Portal login credentials<br/>to access the medical supplier</li> </ul> |
| Required to create and keep designated contact and user | <ul><li>administration application.</li><li>Adds/modifies users and billing</li></ul>        |

| information current. There must be<br>at least one Online Administrator;<br>more than one is recommended.                                                    | <ul><li>delegates.</li><li>Adds or removes other Online<br/>Administrators.</li></ul>                                                                                                    |
|----------------------------------------------------------------------------------------------------|----------------------------------------------------------------------------------------------------|
| <b>Billing Delegate (User)</b><br>OnBoard users are assignedas a<br>Billing Delegate by the Online<br>Administrator within Medical Portal<br>administration. | <ul> <li>Drafts and submits <i>Form HP-1.0</i> for themedical supplier.</li> <li>If medical supplier uses a billing agent to submit medical bills, the medical supplier's Online Administrator will need to set up user accounts for any employee of the billing agent who will be allowed to submit <i>Form HP-1.0</i> onbehalf of the medical supplier.</li> </ul> |

# IV. Requesting access to the Medical Portal for medical suppliers

- 1. Visit <u>wcb.ny.gov/medicalportal</u>.
- 2. Select <u>Access and Administration</u> under Medical Suppliers.

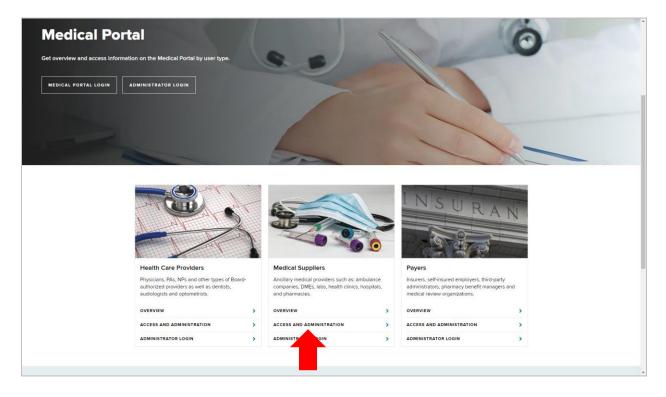

3. Select **Requirements** in the left column. Then select **Sign Up for Access to the Medical Porta**l.

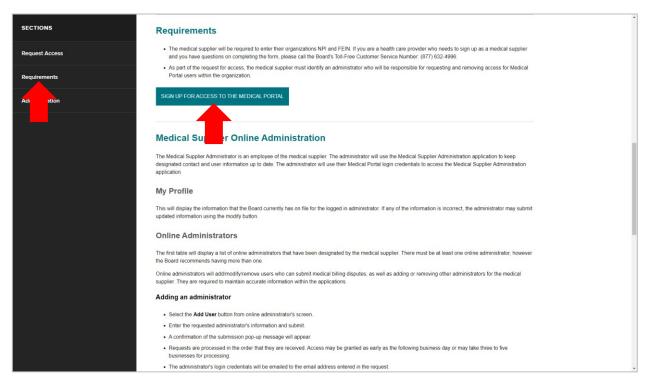

4. Review the information on this page. Then select **Continue**.

| YORK<br>STATE S                                                                   | ervices News Government Local                                                                                    |                                                           |                                                                                   |
|-----------------------------------------------------------------------------------|----------------------------------------------------------------------------------------------------|-----------------------------------------------------------|-----------------------------------------------------------------------------------|
| Workers' <sub>Worke</sub><br>Compensation Board                                   | rs Employers Health Care Providers Payers                                                                        | Representatives Forms Locations                           |                                                                                   |
| earch WCB :                                                                       |                                                                                                    | Language Assistance: (877) 633                            | 2.4998 Language Access Policy Español Pyccurê Polski 中文 Italiano Kreyół ayisyen 핀 |
| Online Registrations                                                              |                                                                                                    |                                                           |                                                                                   |
|                                                                                   |                                                                                                    | Medical Portal Access                                     |                                                                                   |
| Medical suppliers who a                                                           | re interested in using the Board's Medical Portal must sign u                                                    | p for access.                                             |                                                                                   |
| IMPORTANT! Before pr                                                              | oceeding, please note:                                                                                           |                                                           |                                                                                   |
|                                                                                   | er's organizational National Provider Identification (NPI) nun                                                   | nber is required.                                         |                                                                                   |
|                                                                                   | Organization Information and the User Information tabs.                                                          |                                                           |                                                                                   |
| <ul> <li>Organizations mus</li> </ul>                                             | designate at least one administrator who will be responsible                                                     | e for managing new users and removing users who should no | longer have access to the Medical Portal.                                         |
|                                                                                   | You can send an e-mail to WCBCur                                                                                 | Continue Cancel Registration                              | ion.                                                                              |
| orkers' Compensation Board                                                        | 4                                                                                                    |                                                           |                                                                                   |
| bout WCB                                                                          | Forms & Services                                                                                                 | Communication                                             | Website                                                                           |
| intact Us                                                                         | Forms                                                                                                    | Board Announcements                                       | Privacy Policy                                                                    |
| cations                                                                           | Online Services                                                                                                  | Upcoming Events                                           | Accessibility                                                                     |
|                                                                                   | Online Services Availability                                                                                     | Publications                                              |                                                                                   |
| lletins & Subject Numbers                                                         | Online Bervices Availability                                                                                     | Publications                                              | Glossary of Terms                                                                 |
| -                                                                                 | Technical Support                                                                                                | Upcoming Webinars                                         | Glossary of Terms<br>Using this Site                                              |
| ws & Regulations                                                                  | and the second second second second second second second second second second second second second second second |                                                           |                                                                                   |
| ws & Regulations                                                                  | Technical Support                                                                                                |                                                           | -                                                                                 |
| ulletins & Subject Numbers<br>ws & Regulations<br>eedom of Information Law (FOIL) | Technical Support<br>Get Adobe Reader 🖉                                                                          |                                                           |                                                                                   |
| ws & Regulations                                                                  | Technical Support<br>Get Adobe Reader C<br>Register to Vote                                                      |                                                           | -                                                                                 |

 In the Medical Supplier Information tab, enter the registering medical suppliertype, name, National Provider Identifier (NPI) number, Federal Tax Identification Number (FEIN) and address. Select Next.

| Compensation Board           | Workers Employers | Health Care Providers Payers | Representatives Forms    | Locations                                             |                                                                  |            |
|------------------------------|-------------------|------------------------------|--------------------------|-------------------------------------------------------|------------------------------------------------------------------|------------|
| Search WCB                   |                   |                              |                          | Language Assistance: (877) 632-4996   Language Access | s Policy Español   Русский   Polski   中文   Maliano   Kreyól ayir | syen   한국어 |
| nline Registrati             | on                |                              |                          |                                                       |                                                                  |            |
|                              |                   | Medica                       | al Portal - Initial Regi | stration                                              |                                                                  |            |
|                              |                   | Medica                       | in Fortal - Initial Regi | stration                                              |                                                                  |            |
| Medical Supplier Information | Information       |                              |                          |                                                       |                                                                  |            |
|                              |                   |                              |                          |                                                       |                                                                  |            |
| *The Registering Medical Sup |                   |                              |                          |                                                       |                                                                  |            |
| Please Select                | ~                 |                              |                          |                                                       |                                                                  |            |
| Name:                        |                   | *NPI Number:                 | *FEIN:                   |                                                       |                                                                  |            |
| Medical Supplier Name        |                   | 1234567890                   | 12-3456789               |                                                       |                                                                  |            |
| Address:                     |                   |                              |                          |                                                       |                                                                  |            |
| Address Line 1:              |                   | Line 2:                      |                          |                                                       |                                                                  |            |
| First line of address        |                   | Suite, room or floor         |                          |                                                       |                                                                  |            |
| City:                        | *State:           |                              | *Zip Code:               |                                                       |                                                                  |            |
|                              | New               | York                         | ✔ 12345-6789             |                                                       |                                                                  |            |
| City of Medical Supplier     |                   |                              |                          |                                                       |                                                                  |            |

6. In the User Information tab, begin by entering the information for the Administrator role. After entering theAdministrator information, select Add User to add a user to the registration. Continue selecting Add User until you have entered user information for all users. Select Submit. If your organization already has an Administrator registered for the Medical Portal, the Administrator can add new users within Medical Portal administration.

|                                                 |                  |            |                     |                        | Langunge Assistance: (\$77) 022-000 Langunge Access Pol | ay - Basehe : Pysoul : Posi : 4/2 : Nataro : Krestrajnyer : |
|-------------------------------------------------|------------------|------------|---------------------|------------------------|---------------------------------------------------------|-------------------------------------------------------------|
| nline Regis                                     | stration         |            |                     |                        |                                                         |                                                             |
|                                                 |                  |            | Medical Porta       | - Initial Registration |                                                         |                                                             |
| fedical Supplier Informatio                     | User Information |            |                     |                        |                                                         |                                                             |
| Jser Information:                               |                  |            |                     |                        |                                                         |                                                             |
| User's Role is:<br>O Administrator<br>User      |                  |            |                     |                        |                                                         |                                                             |
| First Name                                      |                  | ML         | *Last Name:         |                        |                                                         |                                                             |
| John                                            |                  |            | Smith               |                        |                                                         |                                                             |
| Address Line 1:                                 |                  |            | Address Line 2:     |                        |                                                         |                                                             |
| 1 Main Avenue                                   |                  |            | Sube, room or floor |                        |                                                         |                                                             |
| Citys                                           |                  | *State:    |                     | *Zip Code:             |                                                         |                                                             |
| Schenectady                                     |                  | New York   |                     | ✔ 12345                |                                                         |                                                             |
| Area Code:                                      | *Phone Number:   | Extension: |                     |                        |                                                         |                                                             |
| 555                                             | 555-5555         | 1234       |                     |                        |                                                         |                                                             |
| Email:                                          |                  |            |                     |                        |                                                         |                                                             |
| medsupplieradmin1@ema                           | ail.com          |            |                     |                        |                                                         |                                                             |
|                                                 |                  |            |                     |                        |                                                         |                                                             |
| User Role is:                                   |                  |            |                     |                        |                                                         |                                                             |
| <ul> <li>Administrator</li> <li>User</li> </ul> |                  |            |                     |                        |                                                         |                                                             |
| First Name:                                     |                  | ML         | *Last Name:         |                        |                                                         |                                                             |
| Rist Nome                                       |                  |            | Last Name           |                        |                                                         |                                                             |
| Address Line 1:                                 |                  |            | Address Line 2:     |                        |                                                         |                                                             |
| Rist line of address                            |                  |            | Sube, room or floor |                        |                                                         |                                                             |
| City                                            |                  | *State:    |                     | *Zip Code:             |                                                         |                                                             |
| City                                            |                  | New York   |                     | •                      |                                                         |                                                             |
| Area Code:                                      | *Phone Number:   | 6tt        |                     |                        |                                                         |                                                             |
| 23                                              | 123-4567         |            |                     |                        |                                                         |                                                             |
| Email:                                          |                  |            |                     |                        |                                                         |                                                             |
| name@example.com                                |                  |            |                     |                        |                                                         |                                                             |
| Add User Remove Use                             | er               |            |                     |                        |                                                         | <b>.</b>                                                    |
|                                                 |                  |            |                     |                        |                                                         |                                                             |
|                                                 |                  |            |                     |                        |                                                         |                                                             |
|                                                 |                  |            |                     | Previous               |                                                         |                                                             |
|                                                 |                  |            |                     |                        |                                                         | · · · · ·                                                   |

7. After selecting **Submit**, the Registration Complete page will show.

| NEW<br>YORK<br>STATE              |                          |                      | Services                                                                       |                   | News                                |              | Governn                                         | nent                   | Local                                |                               |
|-----------------------------------|--------------------------|----------------------|--------------------------------------------------------------------------------|-------------------|-------------------------------------|--------------|-------------------------------------------------|------------------------|--------------------------------------|-------------------------------|
| Workers'<br>Compensation Board    | Workers                  | Employers            | Health Care Providers                                                          | Payers Rep        | presentatives                       | Forms        | Locations                                       |                        |                                      |                               |
| D Search WCB                      |                          |                      |                                                                                |                   |                                     |              | Language Assistance: (877) 632-4996             | Language Access Policy | Español   Русский   Polski   中文   It | aliano : Kreyòl ayisyen : 한국어 |
| On-line Registra                  | ation                    |                      |                                                                                |                   |                                     |              |                                                 |                        |                                      |                               |
|                                   |                          |                      |                                                                                | Re                | gistration Cor                      | mplete       |                                                 |                        |                                      |                               |
|                                   |                          |                      |                                                                                |                   | tration has been<br>Online Registra |              | pr:                                             |                        |                                      |                               |
|                                   |                          |                      |                                                                                | Your Registration |                                     |              | 6: 640425<br>loard regarding this registration. |                        |                                      |                               |
| w                                 | at's Next?               |                      |                                                                                |                   |                                     |              |                                                 |                        |                                      |                               |
|                                   |                          |                      | tion is required a NYS Workers' Compo<br>rocessed in the order they are receiv |                   | e will contact you.                 |              |                                                 |                        |                                      |                               |
| Qu                                | estions?                 |                      |                                                                                |                   |                                     |              |                                                 |                        |                                      |                               |
| H ye                              | ou have any questions    | regarding this regis | tration you can either:                                                        |                   |                                     |              |                                                 |                        |                                      |                               |
|                                   |                          |                      | pport@wcb.ny.gov OR<br>ort at (844) 337-6305. Monday - Frida;                  | / 8:30am - 4:30pm |                                     |              |                                                 |                        |                                      |                               |
| Pie                               | ase refer to the Confirm | mation Number give   | n above when you contact us.                                                   |                   |                                     |              |                                                 |                        |                                      |                               |
|                                   |                          |                      |                                                                                |                   | Return to WCE                       | 3 Home       |                                                 |                        |                                      |                               |
|                                   |                          |                      |                                                                                |                   |                                     |              |                                                 |                        |                                      |                               |
| Workers' Compensation Bo          | ard                      |                      |                                                                                |                   |                                     |              |                                                 |                        |                                      |                               |
| About WCB                         |                          | Forms                | & Services                                                                     |                   | Comm                                | nunication   |                                                 | Website                |                                      |                               |
| Contact Us                        |                          | Forms                |                                                                                |                   | Board                               | Announcem    | ents                                            | Privacy P              | Policy                               |                               |
| Locations                         |                          | Online               | Services                                                                       |                   | Upcor                               | ning Events  |                                                 | Accessibi              | ility                                |                               |
| Bulletins & Subject Numbers       |                          |                      | Services Availability                                                          |                   | Public                              |              |                                                 | Glossary               |                                      |                               |
| Laws & Regulations                |                          |                      | al Support                                                                     |                   | Upcon                               | ning Webinar | 15                                              | Using thi              | is Site                              |                               |
| Freedom of Information Law (FOIL) |                          |                      | obe Reader 🖉                                                                   |                   |                                     |              |                                                 |                        |                                      |                               |
|                                   |                          |                      | r to Vote<br>e an Organ Donor — Enroll Tod                                     |                   |                                     |              |                                                 |                        |                                      |                               |
|                                   |                          | Becom                | e an organ Donor – Enfôll 16d                                                  | ay:               |                                     |              |                                                 |                        |                                      |                               |

It may take up to three to five business days for the Board to complete the review of your registration. Once approved, a message will be sent to the email address you provided in the registration with your NY.gov ID username and temporary password.

## V. Managing your profile, online administrators, and users for medical suppliers

Medical supplier Online Administrators can manage other delegated Online Administrators and users for OnBoard: Limited Release. They will log in using their Medical Portal NY.gov ID username and password. The NY.gov ID used to access the Medical Portal is separate and apart from the NY.gov ID that may be used for other NYS agencies, such as the Department of Motor Vehicles and Taxation and Finance.

- 1. Visit <u>wcb.ny.gov/medicalportal</u>.
- 2. Select Administrator Login.

| Medical Portal                                                                                                    |                                                                                                    | Ó                                                                                                    |
|----------------------------------------------------------------------------------------------------|----------------------------------------------------------------------------------------------------|----------------------------------------------------------------------------------------------------|
| Get overview and access information on the Medical Portal by user type.                                                       | 9.0                                                                                                    |                                                                                                    |
| MEDICAL PORTAL LOGIN                                                                                                    |                                                                                                    |                                                                                                    |
|                                                                                                    | 6                                                                                                    |                                                                                                    |
|                                                                                                    |                                                                                                    |                                                                                                    |
|                                                                                                    |                                                                                                    | INSURAN                                                                                                    |
| Health Care Providers                                                                                                    | Medical Suppliers                                                                                                    | Payers                                                                                                    |
| Physicians, PAs, NPs and other types of Board-<br>authorized providers as well as dentists,<br>audiologists and optometrists. | Ancillary medical providers such as: ambulance<br>companies, DMEs, labs, health clinics, hospitals,<br>and pharmacies. | Insurers, self-insured employers, third-party<br>administrators, pharmacy benefit managers and<br>medical review organizations. |
| OVERVIEW >                                                                                                    | OVERVIEW >                                                                                                    | overview >                                                                                                    |
| ACCESS AND ADMINISTRATION                                                                                                    | ACCESS AND ADMINISTRATION                                                                                              | ACCESS AND ADMINISTRATION                                                                                                    |
| ADMINISTRATOR LOGIN                                                                                                    | ADMINISTRATOR LOGIN                                                                                                    | ADMINISTRATOR LOGIN                                                                                                    |
|                                                                                                    |                                                                                                    |                                                                                                    |

3. Enter your Medical Portal NY.gov ID username and password.

| YOR                         | Se Se                          | ervices News                  | Government I                   | Local                                                                                                    |                  |       |          |            |
|-----------------------------|--------------------------------|-------------------------------|--------------------------------|----------------------------------------------------------------------------------------------------|------------------|-------|----------|------------|
| NY.gov ID Onl               | ine Services FAQs              | About NY.gov ID               | Help Desk Information          | Privacy Policy                                                                                                    | Terms of Service |       |          |            |
|                             |                                |                               | Us<br>Pa                       | er reading the Acceptab<br>NY.gov ID<br>ername:<br>ssword:<br>Sign In<br>et your Username or Par<br>KGas. 2. Tems of Jacos |                  |       |          |            |
|                             |                                |                               | Agency.                        | Assistance & Contact I                                                                                                    | nformation       |       |          |            |
| Copyright 🗊 2021 - New York | State Office of Information Te | chnology Services (ITS) Build | : 01/12/2021 1:03 PM Web: 165P | App: 168PA_2                                                                                                    |                  |       |          | Contact Us |
| ٢                           | NEW<br>YORK<br>STATE           | Agencies<br>Services          | App Directory                  | Countie                                                                                                    | es E             | vents | Programs |            |
|                             |                                |                               |                                |                                                                                                    |                  |       |          |            |

4. The Medical Supplier Administration page will allow you to manageyour profile, other Online Administrators, and users in the system. The first optionin the menu is **My Profile**. Select **My Profile** to edit your profile information.

| May 26, 2021   1:31 pm<br>COVID-19 Updates | •                                      |                                      | It is safe, effective and free. Walk in to<br>nask up and stay distant where directed |                                              | GET THE FACTS >                                               |
|--------------------------------------------|----------------------------------------|--------------------------------------|---------------------------------------------------------------------------------------|----------------------------------------------|---------------------------------------------------------------|
| VORK<br>STATE                              | Services News Gov                      | vernment Local                       | a president                                                                           |                                              |                                                               |
| Workers'<br>Compensation Board             | Workers Employers Health C             | Care Providers Payers Repre          | esentatives Forms Locations                                                           |                                              |                                                               |
| Search IV/CB                               |                                        |                                      | Language Assistance                                                                   | r: (877) 632-4996 Language Access Policy Esp | añol   Pyccssà   Polski   中文   Ballano   Kreyði aylsyen   한국어 |
| My Profile<br>Online Admin,<br>Users       | Welcome Ambulance Admin1 to Medical Su | unlier Administration for Ambulance  | Medical Supplier Admini                                                               | stration                                     |                                                               |
|                                            | welcome Ambulance Admini (o Medical Su | ippiler Administration for Ambulance | company. Please select from the menu.                                                 |                                              |                                                               |
| Workers' Compensation Bo                   | ard                                    |                                      |                                                                                       |                                              |                                                               |
| About WCB                                  | Forms & Services                       |                                      | Communication                                                                         | Website                                      |                                                               |
| Contact Us                                 | Forms                                  |                                      | Board Announcements                                                                   | Privacy Policy                               |                                                               |
| Locations                                  | Online Services                        |                                      | Upcoming Events                                                                       | Accessibility                                |                                                               |
| Bulletins & Subject Numbers                | Online Services Ava                    | ellability                           | Publications                                                                          | Glossary of Te                               | rms                                                           |
| Laws & Regulations                         | Technical Support                      |                                      | Upcoming Webinars                                                                     | Using this Site                              | r -                                                           |
| Freedom of Information Law (FOIL)          | Get Adobe Reader                       | af .                                 |                                                                                       |                                              |                                                               |
|                                            | Register to Vote                       |                                      |                                                                                       |                                              |                                                               |
|                                            | Become an Organ D                      | Donor — Enroll Today!                |                                                                                       |                                              |                                                               |
|                                            |                                        | c                                    | ONNECT WITH US                                                                        |                                              |                                                               |
|                                            |                                        |                                      | ONNECT WITH US                                                                        |                                              |                                                               |

5. Confirm the information is accurate. The mailing address in your profile will be used for communications from the Board. If you need to edit the information, select **Modify My Data** on the bottom left.

|                     | ×                         |               |           |                       |        |                 |            |                                                             |                            |            |                |           |
|---------------------|---------------------------|---------------|-----------|-----------------------|--------|-----------------|------------|-------------------------------------------------------------|----------------------------|------------|----------------|-----------|
| Worker:<br>Comper   | s'<br>nsation Board       | Workers       | Employers | Health Care Providers | Payers | Representatives | Forms      | Locations                                                   |                            |            |                |           |
| Search WCB          |                           |               |           |                       |        |                 |            | Language Assistance: (\$77) 632-4996 Language Access Policy | Español   Pycowił   Polski | 中文 Baliano | Kreyől ayleyen | 방국어       |
| My Inf              | ormation                  |               |           |                       |        |                 |            |                                                             |                            |            |                |           |
|                     | Board has on file for you | Ambulance Adm | lin1.     |                       |        |                 |            |                                                             |                            |            |                |           |
| Business Name       |                           |               |           |                       |        |                 |            |                                                             |                            |            |                |           |
| Ambulance C         | ompany                    |               |           |                       |        |                 |            |                                                             |                            |            |                |           |
| First Name:         |                           | Last Name:    |           |                       |        |                 |            |                                                             |                            |            |                |           |
| Ambulance           |                           | Admin1        |           |                       |        |                 |            |                                                             |                            |            |                |           |
| Address Line 1:     |                           |               | Address   | Line 2:               |        |                 |            |                                                             |                            |            |                |           |
| 101 Main Stre       | et                        |               |           |                       |        |                 |            |                                                             |                            |            |                |           |
| City:               |                           | State:        | Zip:      |                       |        |                 |            |                                                             |                            |            |                |           |
| Albany              |                           | NY            | 12282     |                       |        |                 |            |                                                             |                            |            |                |           |
| Area Code:          | Phone Number:             |               | Ext:      |                       |        |                 |            |                                                             |                            |            |                |           |
| (162)               | 917-2828                  |               |           |                       |        |                 |            |                                                             |                            |            |                |           |
| E-mail Address      |                           |               |           |                       |        |                 |            |                                                             |                            |            |                |           |
|                     |                           |               |           |                       |        |                 |            |                                                             |                            |            |                |           |
| Modify My Data      |                           |               |           |                       |        |                 |            |                                                             |                            |            | Return To M    | Main Page |
|                     |                           |               |           |                       |        |                 |            |                                                             |                            |            |                |           |
| Worker              | s' Compensation E         | Board         |           |                       |        |                 |            |                                                             |                            |            |                |           |
| www.test.wcb.nv.pov |                           |               | Forms     | & Services            |        | Com             | nunication | Website                                                     |                            |            |                |           |

6. Update the information as needed and select **Continue.** 

| VORK<br>STATE                                                                                                    | Services Net      | ws Government Local          |                       |                                     |                                    |                                             |
|----------------------------------------------------------------------------------------------------|-------------------|------------------------------|-----------------------|-------------------------------------|------------------------------------|---------------------------------------------|
| Workers'<br>Compensation Board                                                                                            | Workers Employers | Health Care Providers Payers | Representatives Forms | Locations                           |                                    |                                             |
| Search this site for:                                                                                                    |                   |                              |                       | Language Assistance: (877) 532-4996 | Language Access Policy Español Pyr | ccunê Polski 바文 Italiano Kreyêl ayinyen 한국어 |
| Medical Supplier Admin                                                                                                    | istration         |                              |                       |                                     |                                    |                                             |
| Modify My Data  Person's First Name: Ambulance Person's MI:  Person's Last Name: Admin1                                   |                   |                              |                       |                                     |                                    |                                             |
| *Mailing Address Line 1: 101 Main Street<br>Mailing Address Line 2:<br>*Mailing address City: Albany                      |                   |                              |                       |                                     |                                    |                                             |
| *Mailing address State: New York  *Mailing address Zip Code: 12282 *Organization Mailing address Country: *Area Code: 162 | ]                 |                              |                       |                                     |                                    |                                             |
| *Phone Number: 917-2828<br>ext:<br>*E-mail Address:                                                                       |                   |                              |                       |                                     |                                    |                                             |
| Workers' Compensation Boa                                                                                                 | rd                |                              | Continue Cancel       |                                     |                                    |                                             |
| About WCB                                                                                                    | Form              | is & Services                | Communication         |                                     | Website                            |                                             |
| Contact Us                                                                                                    | Form              | s                            | Board Announce        | ments                               | Privacy Policy                     |                                             |
| Locations                                                                                                    | Onlin             | e Services                   | Upcoming Event        | 5                                   | Accessibility                      |                                             |

7. Select **Online Administrators** to remove, modify, or add new OnlineAdministrators.

| COVID-19 Updates                                                                                                    |                                                                                                    | across the state. Con           | tinue to mask up and stay di                                | stant where directed.               |                             | - A.                               |                         |                       |       |
|----------------------------------------------------------------------------------------------------|----------------------------------------------------------------------------------------------------|---------------------------------|-------------------------------------------------------------|-------------------------------------|-----------------------------|------------------------------------|-------------------------|-----------------------|-------|
| YORK                                                                                                    | Services News G                                                                                      | Government Local                |                                                             |                                     |                             |                                    |                         |                       |       |
| Workers'<br>Compensation Board                                                                                           | Workers Employers Healt                                                                              | h Care Providers Payers         | Representatives Form                                        | ns Locations                        |                             |                                    |                         |                       |       |
| eoron IVCE                                                                                                    |                                                                                                    |                                 |                                                             | Language Assistance: (877) 632-4996 | Language Access Policy      | Español   Pycc                     | conà   Polski   中文   Ba | iano 👔 Kreyól ayisyen | : 한국( |
| Profile<br>line Administrators<br>ers                                                                                    |                                                                                                    |                                 | Medical Su                                                  | upplier Administration              |                             |                                    |                         |                       |       |
|                                                                                                    |                                                                                                    | I Supplier Administration for A | mbulance Company. Please selec                              | ct from the menu.                   |                             |                                    |                         |                       |       |
|                                                                                                    | come panoulance parmin to incalca                                                                    |                                 |                                                             |                                     |                             |                                    |                         |                       |       |
| Workers' Compensation Board                                                                                              |                                                                                                    |                                 | . ,                                                         |                                     |                             |                                    |                         |                       |       |
| Workers' Compensation Board                                                                                              |                                                                                                    | e5                              | Communicati                                                 | on                                  | Websit                      | te                                 |                         |                       |       |
|                                                                                                    | I                                                                                                    | es                              |                                                             |                                     | Websit                      |                                    |                         |                       |       |
| Workers' Compensation Board                                                                                              | Porms & Service                                                                                      |                                 | Communicati                                                 | cements                             |                             | Policy                             |                         |                       |       |
| Workers' Compensation Board<br>About WCB<br>Contect Us                                                                   | Forms & Service                                                                                      |                                 | Communicati<br>Board Announ                                 | cements                             | Privac                      | Policy                             |                         |                       |       |
| Workers' Compensation Board<br>About WCB<br>Contact Us<br>Locations                                                      | Forms & Service<br>Forms<br>Online Services                                                          | Availability                    | Communicati<br>Board Announ<br>Upcoming Eve                 | ncements                            | Privacy<br>Access<br>Glossa | y Policy<br>ibility                |                         |                       |       |
| Workers' Compensation Board<br>About WCB<br>Contact Us<br>Locations<br>Builetins & Subject Numbers                       | Forms & Service<br>Forms<br>Online Services<br>Online Services                                       | Availability<br>ort             | Communicati<br>Board Announ<br>Upcoming Eve<br>Publications | ncements                            | Privacy<br>Access<br>Glossa | y Policy<br>ibility<br>ry of Terms |                         |                       |       |
| Workers' Compensation Board<br>About WCB<br>Contact Us<br>Locations<br>Builetins & Subject Numbers<br>Laws & Regulations | Forms & Service<br>Forms<br>Online Services<br>Online Services<br>Technical Suppo                    | Availability<br>ort<br>ler g*   | Communicati<br>Board Announ<br>Upcoming Eve<br>Publications | ncements                            | Privacy<br>Access<br>Glossa | y Policy<br>ibility<br>ry of Terms |                         |                       |       |
| Workers' Compensation Board<br>About WCB<br>Contact Us<br>Locations<br>Builetins & Subject Numbers<br>Laws & Regulations | Porms & Service<br>Forms<br>Online Services<br>Technical Suppo<br>Get Adobe Read<br>Register to Vote | Availability<br>ort<br>ler g*   | Communicati<br>Board Announ<br>Upcoming Eve<br>Publications | ncements                            | Privacy<br>Access<br>Glossa | y Policy<br>ibility<br>ry of Terms |                         |                       |       |
| Workers' Compensation Board<br>About WCB<br>Contact Us<br>Locations<br>Builetins & Subject Numbers<br>Laws & Regulations | Porms & Service<br>Forms<br>Online Services<br>Technical Suppo<br>Get Adobe Read<br>Register to Vote | Availability<br>ort             | Communicati<br>Board Announ<br>Upcoming Eve<br>Publications | ncements                            | Privacy<br>Access<br>Glossa | y Policy<br>ibility<br>ry of Terms |                         |                       |       |

8. The Online Administrators page will show two boxes. The first box lists administrators who are currently designated as an Online Administrator. To remove an Online Administrator, select the **Remove** button in that Online Administrator's row. The Online Administrator's information will move from the first box to the second box. Use the **Modify** button to update information for an Online Administrator. Note: There must be atleast one Online Administrator. You can't remove yourself.

| Workers'<br>Compensation Board               | Workers Employers                                                                      | Health Care Providers            | Payers Representatives F            | orms Locations                                        |                                      |                                     |  |  |  |  |
|----------------------------------------------|----------------------------------------------------------------------------------------|----------------------------------|-------------------------------------|-------------------------------------------------------|--------------------------------------|-------------------------------------|--|--|--|--|
| Sector WCB                                   |                                                                                        |                                  |                                     | Language Assistance: (877) 632-4996 Language Acc      | ess Policy Español Pyccani Polski =  | 中文 : Baliano : Kreyől ayisyen : 한국이 |  |  |  |  |
| My Profile<br>Online Administrators<br>Users |                                                                                        |                                  | Medical                             | Supplier Administration                               |                                      |                                     |  |  |  |  |
|                                              | Medical Supplier Of<br>Below is a list of users who ha<br>Medical Supplier Online Admi | ve a Medical Supplier Online Adr | ninistrator designation for Ambulan | e Company. Please note - there must be at least 1     | Medical Supplier Online Administrato | r. You can't remove yourself froi   |  |  |  |  |
|                                              | Show 5 👻 entries                                                                       |                                  |                                     |                                                       |                                      | Search:                             |  |  |  |  |
|                                              | First Name                                                                             | Last Name                        | Phone #                             | eMail                                                 | Remove                               | Modify                              |  |  |  |  |
|                                              | Ambulance                                                                              | Admin1                           | (162) 917-2828                      |                                                       | Remove                               | Modify                              |  |  |  |  |
|                                              | Showing 1 to 1 of 1 entries<br>Below is a list of users who DO                         | DN'T have a Medical Supplier On  | line Administrator designation who  | re associated with <b>Ambulance Company</b> for the M | edical Portal in some manner.        | Next                                |  |  |  |  |
|                                              | Show 5 👻 entries                                                                       |                                  |                                     | • •                                                   |                                      | Search:                             |  |  |  |  |
|                                              | First Name                                                                             | Last Name                        | Phone #                             | eMail                                                 |                                      | Add                                 |  |  |  |  |
|                                              | Ambulance                                                                              | User1                            | (728) 171-1128                      |                                                       |                                      | Add                                 |  |  |  |  |
|                                              | Showing 1 to 1 of 1 entries                                                            | Showing 1 to 1 of 1 entries      |                                     |                                                       |                                      |                                     |  |  |  |  |
|                                              | Need to add someo                                                                      | one new?                         |                                     |                                                       |                                      |                                     |  |  |  |  |
|                                              |                                                                                        |                                  |                                     |                                                       |                                      |                                     |  |  |  |  |

9. The second box shows a list of users who do not have an Online Administrator designation. To designate an Online Administrator, select the **Add** button in that user's row.

| Workers'<br>Compensation Board               | Workers Employers              | Health Care Providers          | Payers Representatives                  | Forms Locations                                   |                                                           |                      |
|----------------------------------------------|--------------------------------|--------------------------------|-----------------------------------------|---------------------------------------------------|-----------------------------------------------------------|----------------------|
| Sacron WCB                                   |                                |                                |                                         | Language Assistance: (877) 632-4996 Langua        | pe Access Policy Español Русский Polski 中文 Raliano M      | ireyði aylsyen — 함국이 |
| My Profile<br>Online Administrators<br>Users |                                |                                | Medi                                    | cal Supplier Administration                       |                                                           |                      |
|                                              |                                |                                | dministrator designation for <b>Amb</b> | ulance Company. Please note - there must be at le | ast 1 Medical Supplier Online Administrator. You can't re | move yourself from   |
|                                              | Show 5 👻 entries               |                                |                                         |                                                   | Search:                                                   |                      |
|                                              | First Name                     | Last Name                      | Phone #                                 | eMail                                             | Remove Mor                                                | dify                 |
|                                              | Ambulance                      | Admin1                         | (162) 917-2828                          |                                                   | Remove                                                    | dify                 |
|                                              | Showing 1 to 1 of 1 entries    |                                |                                         |                                                   | Previo                                                    | us 1 Next            |
|                                              | Below is a list of users who D | ON'T have a Medical Supplier O | nline Administrator designation v       | who are associated with Ambulance Company for t   | ne Medical Portal in some manner.                         |                      |
|                                              | Show 5 👻 entries               |                                |                                         |                                                   | Search:                                                   |                      |
|                                              | First Name                     | Last Name                      | Phone #                                 | eMail                                             | Ac                                                        | ld                   |
|                                              | Ambulance                      | User1                          | (728) 171-112                           | 8                                                 | ~                                                         | dd                   |
|                                              | Showing 1 to 1 of 1 entries    |                                | ł                                       | J                                                 | Pr                                                        | 1 Next               |
|                                              | Add New User                   | one new?                       |                                         |                                                   |                                                           |                      |
|                                              |                                |                                |                                         |                                                   |                                                           |                      |

10. If a new user is not listed in the second box, they will need to be registered as an OnlineAdministrator. Select **Add New User**.

| Workers'<br>Compensation Board               | Workers Employers              | Health Care Providers          | Payers Representatives            | Forms Locations                          |                                                      |                                        |
|----------------------------------------------|--------------------------------|--------------------------------|-----------------------------------|------------------------------------------|------------------------------------------------------|----------------------------------------|
| Saorch WCB                                   |                                |                                |                                   | Language Assistance: (877) 632-4996      | Language Access Policy Español Pyccum Pols           | ki 中文 Raliano Kreyől ayisyen 한국이       |
| My Profile<br>Online Administrators<br>Users |                                |                                | Medie                             | cal Supplier Administration              |                                                      |                                        |
|                                              |                                |                                | dministrator designation for Amb  | ulance Company. Please note - there must | be <b>at least 1</b> Medical Supplier Online Adminis | trator. You can't remove yourself from |
|                                              | Show 5 💙 entries               |                                |                                   |                                          |                                                      | Search:                                |
|                                              | First Name                     | Last Name                      | Phone #                           | eMail                                    | Remove                                               | Modify                                 |
|                                              | Ambulance                      | Admin1                         | (162) 917-2828                    |                                          | Remove                                               | Modify                                 |
|                                              | Showing 1 to 1 of 1 entries    | 5                              |                                   |                                          |                                                      | Previous 1 Next                        |
|                                              | Below is a list of users who D | ON'T have a Medical Supplier C | nline Administrator designation w | ho are associated with Ambulance Compa   | <b>ny</b> for the Medical Portal in some manner.     |                                        |
|                                              | Show 5 💙 entries               |                                |                                   |                                          |                                                      | Search:                                |
|                                              | First Name                     | Last Name                      | Phone #                           | eMail                                    |                                                      | Add                                    |
|                                              | Ambulance                      | User1                          | (728) 171-112                     | 3                                        |                                                      | bbA                                    |
|                                              | Showing 1 to 1 of 1 entries    | 5                              |                                   |                                          |                                                      | Previous 1 Next                        |
|                                              | Need to add some               | one new?                       |                                   |                                          |                                                      |                                        |
|                                              | Add New User                   |                                |                                   |                                          |                                                      |                                        |
|                                              |                                |                                |                                   |                                          |                                                      |                                        |
|                                              |                                |                                |                                   |                                          |                                                      |                                        |

11. Enter the new user information. Once submitted, the add user request issent to the Board for processing. Once processed, the user will receive a NY.gov ID username and temporary password via the email address submitted on the form. Select **Continue**.

| Workers'<br>Compensa       | ation Board    | Workers Emp | loyers  | Health Care Providers | Payers | Representati | ves Forms      | Locations                           |                        |               |                |              |                    |     |
|----------------------------|----------------|-------------|---------|-----------------------|--------|--------------|----------------|-------------------------------------|------------------------|---------------|----------------|--------------|--------------------|-----|
| Sector WCB                 |                |             |         |                       |        |              |                | Language Assistance: (677) 632-4996 | Language Access Policy | Español   Pyr | coună   Polski | 中文   Italian | o 🦷 Kreyði aylsyen | 한국어 |
| Medical                    | Supplier A     | Administ    | ratio   | on                    |        |              |                |                                     |                        |               |                |              |                    |     |
|                            |                |             |         |                       |        | Add Ne       | w User         |                                     |                        |               |                |              |                    |     |
|                            |                |             |         |                       |        |              | and the second |                                     |                        |               |                |              |                    |     |
| *First Name:<br>First Name |                |             | M.L.    | *Last Name:           |        |              |                |                                     |                        |               |                |              |                    |     |
| *Address Line 1:           |                |             |         | Address Line 2        |        |              |                |                                     |                        |               |                |              |                    |     |
| *Address Line 1:           |                |             |         | Floor, Suite, A       |        |              |                |                                     |                        |               |                |              |                    |     |
| •City:                     |                |             | *State: |                       |        |              | •Zip Code:     |                                     |                        |               |                |              |                    |     |
| City                       |                |             | New Ye  | ork                   |        |              | 12345          |                                     |                        |               |                |              |                    |     |
| •Area Code:                | *Phone Number: |             | ext:    |                       |        |              |                |                                     |                        |               |                |              |                    |     |
| 123                        | 456-7890       |             |         |                       |        |              |                |                                     |                        |               |                |              |                    |     |
| •E-mail Address:           |                |             |         |                       |        |              |                |                                     |                        |               |                |              |                    |     |
| test@test.com              |                |             |         |                       |        |              |                |                                     |                        |               |                |              |                    |     |
| Comments:                  |                |             |         |                       |        |              |                |                                     |                        |               |                |              |                    |     |
|                            |                |             |         |                       |        |              |                |                                     |                        |               |                |              |                    |     |
|                            |                |             |         |                       |        |              |                |                                     |                        |               |                |              |                    | li  |
|                            |                |             |         |                       |        | Continue     | Cancel Add     |                                     |                        |               |                |              |                    |     |
| wwtest.wcb.ny.gov          |                |             |         |                       |        |              |                |                                     |                        |               |                |              |                    |     |

12. Select **Users** to remove, modify, or add new users to submit *Form HP-1.0* in OnBoard: Limited Release.

| Mey 26, 2021 (131 pm<br>COVID-19 Updates |                                                                | is here. It is safe, effective and free. Walk in to get vaccinat<br>nue to mask up and stay distant where directed. | GET THE FACTS >                                                                  |
|------------------------------------------|----------------------------------------------------------------|----------------------------------------------------------------------------------------------------|----------------------------------------------------------------------------------|
| VORK<br>STATE                            | Services News Government Local                                 |                                                                                                    |                                                                                  |
| Workers' V<br>Compensation Board         | Norkers Employers Health Care Providers Payers                 | Representatives Forms Locations                                                                                     |                                                                                  |
| Sector IVCE                              |                                                                | Language Assistance: (877) 632-4996                                                                                 | Language Access Policy Español Pyccow Polski 바文 I Balano I Kieryki ayleyen I 한국어 |
| My Profile<br>Online Adr<br>Users        |                                                                | Medical Supplier Administration                                                                                     |                                                                                  |
| Weld                                     | ome Ambulance Admin1 to Medical Supplier Administration for Am | bulance Company. Please select from the menu.                                                                       |                                                                                  |
| Workers' Compensation Board              |                                                                |                                                                                                    |                                                                                  |
| About WCB                                | Forms & Services                                               | Communication                                                                                                    | Website                                                                          |
| Contact Us                               | Forms                                                          | Board Announcements                                                                                                 | Privacy Policy                                                                   |
| Locations                                | Online Services                                                | Upcoming Events                                                                                                    | Accessibility                                                                    |
| Bulletins & Subject Numbers              | Online Services Availability                                   | Publications                                                                                                    | Glossary of Terms                                                                |
| Laws & Regulations                       | Technical Support                                              | Upcoming Webinars                                                                                                   | Using this Site                                                                  |
| Freedom of Information Law (FOIL)        | Get Adobe Reader 🔤                                             |                                                                                                    |                                                                                  |
|                                          | Register to Vote                                               |                                                                                                    |                                                                                  |
|                                          | Become an Organ Donor — Enroll Today!                          |                                                                                                    |                                                                                  |
| -                                        |                                                                | CONNECT WITH US                                                                                                    |                                                                                  |
|                                          | K 🎔 TWITTER                                                    |                                                                                                    | YOUTUBE SET WCB NOTIFICATIONS                                                    |

13. The Users page will show two boxes. The first box lists users who are designated to submit *Form HP-1.0*. To remove a user, select the **Remove** button in that user's row. The user's information will move from the first box to the second box. Use the **Modify** button to update information for a user.

| Workers'<br>Compensation Board               | Workers Employer                                   | rs Health Care Providers                       | Payers Representative          | s Forms Locations                              |                                                  |                                     |  |  |  |  |  |
|----------------------------------------------|----------------------------------------------------|------------------------------------------------|--------------------------------|------------------------------------------------|--------------------------------------------------|-------------------------------------|--|--|--|--|--|
| Japrofi WCB                                  |                                                    |                                                |                                | Language Assistance: (\$77) 832-4996 L         | anguage Access Policy Español   Pyccusk   Polski | 中文 I Ballano   Kreyòl ayisyen   한국어 |  |  |  |  |  |
| My Profile<br>Online Administrators<br>Users |                                                    |                                                | Me                             | dical Supplier Administration                  |                                                  |                                     |  |  |  |  |  |
|                                              | Medical Supplier U<br>Below is a list of users who | <b>Jser</b><br>have a Medical Supplier User de | signation for Ambulance Comp   | any,                                           |                                                  |                                     |  |  |  |  |  |
|                                              | Show 5 👻 entries                                   |                                                |                                |                                                |                                                  | Search:                             |  |  |  |  |  |
|                                              | First Name                                         | Last Name                                      | Phone #                        | eMail                                          | Remove                                           | Modify                              |  |  |  |  |  |
|                                              | Ambulance                                          | User1                                          | (728) 171-1128                 |                                                | Remove                                           | Modify                              |  |  |  |  |  |
|                                              | Showing 1 to 1 of 1 entrie                         | 25                                             |                                |                                                |                                                  | P 1 Next                            |  |  |  |  |  |
|                                              | Below is a list of users who I                     | DON'T have a Medical Supplier                  | User designation who are assoc | iated with Ambulance Company for the Medical i | Portal in some manner.                           | Search:                             |  |  |  |  |  |
|                                              | First Name                                         | Last Name                                      | Phone #                        | eMail                                          |                                                  | Add                                 |  |  |  |  |  |
|                                              | Ambulance                                          | Admin1                                         | (162) 917-;                    | 2828                                           |                                                  | Add                                 |  |  |  |  |  |
|                                              | Showing 1 to 1 of 1 entries Previous 1 New         |                                                |                                |                                                |                                                  |                                     |  |  |  |  |  |
|                                              | Need to add some                                   | eone new?                                      |                                |                                                |                                                  |                                     |  |  |  |  |  |
| Workers' Compensation                        | Board                                              |                                                |                                |                                                |                                                  |                                     |  |  |  |  |  |

14. The second box shows a list of users who are not designated. To designate a user, select the **Add** button in that user's row.

| Workers'<br>Compensation Board               | Workers Employers                                    | s Health Care Providers        | Payers Representatives             | Forms Locations                                    |                                                                      |  |  |  |  |  |
|----------------------------------------------|------------------------------------------------------|--------------------------------|------------------------------------|----------------------------------------------------|----------------------------------------------------------------------|--|--|--|--|--|
| Japroh WCB                                   |                                                      |                                |                                    | Language Assistance: (877) 632-4996 Language A     | Access Policy Español Pyccural Polski 바文 Italiano Kneyči ayisyen 한구어 |  |  |  |  |  |
| My Profile<br>Online Administrators<br>Jsers |                                                      |                                | Medie                              | al Supplier Administration                         |                                                                      |  |  |  |  |  |
|                                              | Medical Supplier U<br>Below is a list of users who h |                                | gnation for Ambulance Company      | r.                                                 |                                                                      |  |  |  |  |  |
|                                              | Show 5 👻 entries                                     |                                |                                    |                                                    | Search:                                                              |  |  |  |  |  |
|                                              | First Name                                           | Last Name                      | Phone #                            | eMail                                              | Remove Modify                                                        |  |  |  |  |  |
|                                              | Ambulance                                            | User1                          | (728) 171-1128                     |                                                    | Remove Modify                                                        |  |  |  |  |  |
|                                              | Showing 1 to 1 of 1 entries                          | 8                              |                                    |                                                    | Previous 1 Next                                                      |  |  |  |  |  |
|                                              | Below is a list of users who D                       | ON'T have a Medical Supplier U | lser designation who are associate | d with Ambulance Company for the Medical Portal in | n some manner.                                                       |  |  |  |  |  |
|                                              | Show 5 👻 entries                                     |                                |                                    |                                                    | Search:                                                              |  |  |  |  |  |
|                                              | First Name                                           | Last Name                      | Phone #                            | eMail                                              | Add                                                                  |  |  |  |  |  |
|                                              | Ambulance                                            | Admin1                         | (162) 917-282                      | 3                                                  | Add                                                                  |  |  |  |  |  |
|                                              | Showing 1 to 1 of 1 entries                          |                                |                                    |                                                    |                                                                      |  |  |  |  |  |
|                                              | Need to add some                                     | one new?                       |                                    |                                                    |                                                                      |  |  |  |  |  |
|                                              | Add New User                                         |                                |                                    |                                                    |                                                                      |  |  |  |  |  |
| Workers' Compensation                        | Poard                                                |                                |                                    |                                                    |                                                                      |  |  |  |  |  |

15. If a new user is not listed in the second box, they will need to be registered. Select AddNew User.

| Workers'<br>Compensation Board               | Workers Employe                                      | s Health Care Providers                 | Payers Representative          | s Forms Locations                       |                                                        |                                     |
|----------------------------------------------|------------------------------------------------------|-----------------------------------------|--------------------------------|-----------------------------------------|--------------------------------------------------------|-------------------------------------|
| Septem WCB                                   |                                                      |                                         |                                | Language Assistance: (877) 632-499      | 16   Language Access Policy Español   Pyccusk   Polski | 中文 I Raliano i Kreyöl ayisyen i 함구어 |
| My Profile<br>Online Administrators<br>Users |                                                      |                                         | Me                             | dical Supplier Administration           | n                                                      |                                     |
|                                              | Medical Supplier I<br>Below is a list of users who I | Jser<br>have a Medical Supplier User de | signation for Ambulance Comp   | any.                                    |                                                        |                                     |
|                                              | Show 5 👻 entries                                     |                                         |                                |                                         |                                                        | Search:                             |
|                                              | First Name                                           | Last Name                               | Phone #                        | eMail                                   | Remove                                                 | Modify                              |
|                                              | Ambulance                                            | User1                                   | (728) 171-1128                 |                                         | Remove                                                 | Modify                              |
|                                              | Showing 1 to 1 of 1 entrie                           | rs                                      |                                |                                         |                                                        | Previous 1 Next                     |
|                                              | Below is a list of users who I                       | DON'T have a Medical Supplier           | User designation who are assoc | ated with Ambulance Company for the Med | dical Portal in some manner.                           |                                     |
|                                              | Show 5 👻 entries                                     |                                         |                                |                                         |                                                        | Search:                             |
|                                              | First Name                                           | Last Name                               | Phone #                        | eMail                                   |                                                        | Add                                 |
|                                              | Ambulance                                            | Admin1                                  | (162) 917-2                    | 828                                     | 50 mm - 0<br>500                                       | Add                                 |
|                                              | Showing 1 to 1 of 1 entrie                           | 5                                       |                                |                                         |                                                        | Previous 1 Next                     |
|                                              | Need to add sorte                                    | eone new?                               |                                |                                         |                                                        |                                     |
|                                              | Add New User                                         |                                         |                                |                                         |                                                        |                                     |
| Workers' Compensation                        | Board                                                |                                         |                                |                                         |                                                        |                                     |

16. Enter the new user information. Once submitted, the add user requestis sent to the Board for processing. Once processed, the user will receive a NY.gov ID username and temporary password via the email address submitted on the registration. Select **Continue**.

| Workers'<br>Compens | ation Board   | Workers Employ | vers     | Health Care Providers | Payers | Representat | ves Forms       | Locations                           |                        |                   |             |                        |         |
|---------------------|---------------|----------------|----------|-----------------------|--------|-------------|-----------------|-------------------------------------|------------------------|-------------------|-------------|------------------------|---------|
| Search WCB          |               |                |          |                       |        |             |                 | Language Assistance: (877) 632-4996 | Language Access Policy | Español   Pyccusi | Polski   中文 | italiano 🕴 Kreyöl ayis | yen 한국어 |
| Medical             | Supplier /    | Administra     | atio     | n                     |        |             |                 |                                     |                        |                   |             |                        |         |
|                     |               |                |          |                       |        | Add No      | w User          |                                     |                        |                   |             |                        |         |
| *First Name:        |               | M              | La:      | *Last Name:           |        |             |                 |                                     |                        |                   |             |                        |         |
| First Name          |               |                |          | Last Name             |        |             |                 |                                     |                        |                   |             |                        |         |
| Address Line 1:     |               |                |          | Address Line 2        |        |             |                 |                                     |                        |                   |             |                        |         |
| Address             |               |                |          | Floor, Suite, A       | pt     |             |                 |                                     |                        |                   |             |                        |         |
| City:               |               | •5             | tate:    |                       |        |             | *Zip Code:      |                                     |                        |                   |             |                        |         |
| City                |               |                | New York | ¢                     |        | ~           | 12345           |                                     |                        |                   |             |                        |         |
| Area Code:          | Phone Number: | ex             | t:       |                       |        |             |                 |                                     |                        |                   |             |                        |         |
| 123                 | 456-7890      |                |          |                       |        |             |                 |                                     |                        |                   |             |                        |         |
| •E-mail Address:    |               |                |          |                       |        |             |                 |                                     |                        |                   |             |                        |         |
| test@test.com       |               |                |          |                       |        |             |                 |                                     |                        |                   |             |                        |         |
| Comments:           |               |                |          |                       |        |             |                 |                                     |                        |                   |             |                        |         |
|                     |               |                |          |                       |        |             |                 |                                     |                        |                   |             |                        |         |
|                     |               |                |          |                       |        |             |                 |                                     |                        |                   |             |                        | 4       |
|                     |               |                |          |                       |        |             | Cast - restance |                                     |                        |                   |             |                        |         |
| wwtest.wcb.ny.gov   |               |                |          |                       |        | Continue    | Cancel Add      |                                     |                        |                   |             |                        |         |

## VI. Need help?

Medical Portal access: <u>wcb.ny.gov/medicalportal</u> General registration questions: Customer Service (877) 632-4996 Technical assistance: <u>WCBCustomerSupport@wcb.ny.gov</u> OnBoard webpage: <u>wcb.ny.gov/onboard</u> Email OnBoard: <u>OnBoard@wcb.ny.gov</u>